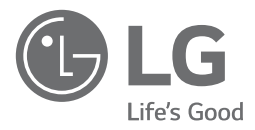

# **MANUALE D'INSTALLAZIONE CONDIZIONATORE D'ARIA**

Prima di installare il prodotto, leggere completamente questo manuale di installazione. L'installazione deve essere eseguita in conformità con le norme nazionali per le connessioni solo da parte di personale autorizzato.

Dopo avere letto il manuale di installazione conservarlo in un luogo sicuro per usarlo in futuro.

PI485 PMNFP14A0 / PMNFP14A1

# **SOMMARIO**

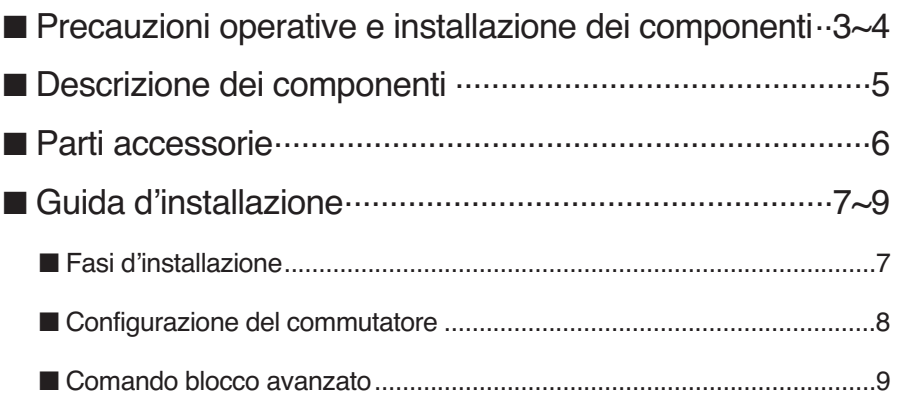

## **Precauzioni di sicurezza**

Per evitare infortuni dell'utente o altre persone e danni alle cose, attenersi alle seguenti istruzioni.

n L'uso errato causato dalla mancata osservanza delle istruzioni può causare danni o lesioni. L'importanza è classificata dalle seguenti indicazioni.

**ATTENZIONE** Questo simbolo indica la possibilità di decesso o di grave infortunio.

**AAVVISO** 

Questo simbolo indica la possibilità di infortunio o danni alle cose.

■ Il significato dei simboli utilizzati in questo manuale è spiegato di seguito.

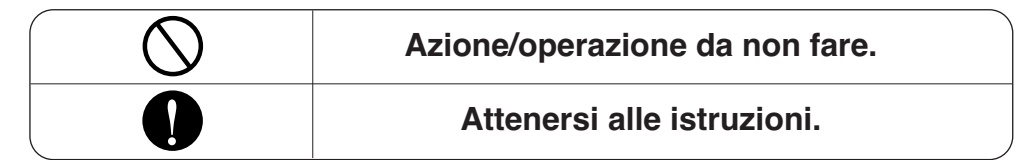

## **ATTENZIONE**

**I**nstallazione

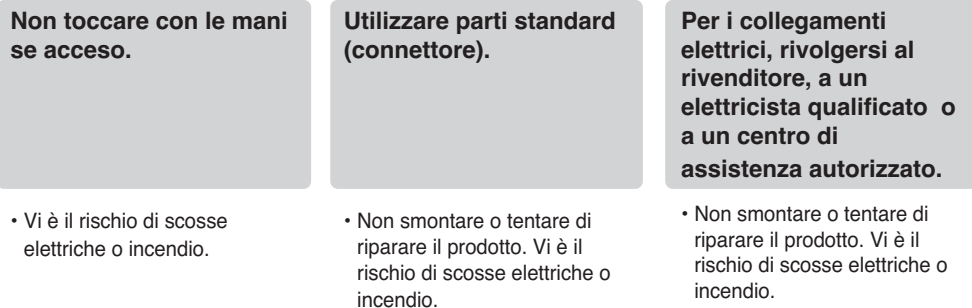

#### **n** Funzionamento -

**Utilizzare fusibili o interruttori automatici di giusta tensione.**

• Vi e il rischio di scosse elettriche o incendio.

**L'unità non deve essere installata né rimossa dall'utente (cliente).**

• Vi è il rischio di scosse elettriche, incendio, esplosione o lesioni.

**Per l'installazione, rivolgersi sempre al rivenditore o a un centro di assistenza autorizzato.**

• Vi è il rischio di scosse elettriche, incendio, esplosione o lesioni.

#### **In caso di allagamento del prodotto, rivolgersi a un centro di assistenza autorizzato.**

• Vi è il rischio di scosse elettriche o incendio.

#### **Evitare che nel prodotto entri acqua.**

• Vi è il rischio di scosse elettriche, incendio o danni al prodotto.

## **Descrizione dei componenti**

## *PMNFP14A0 / PMNFP14A1*

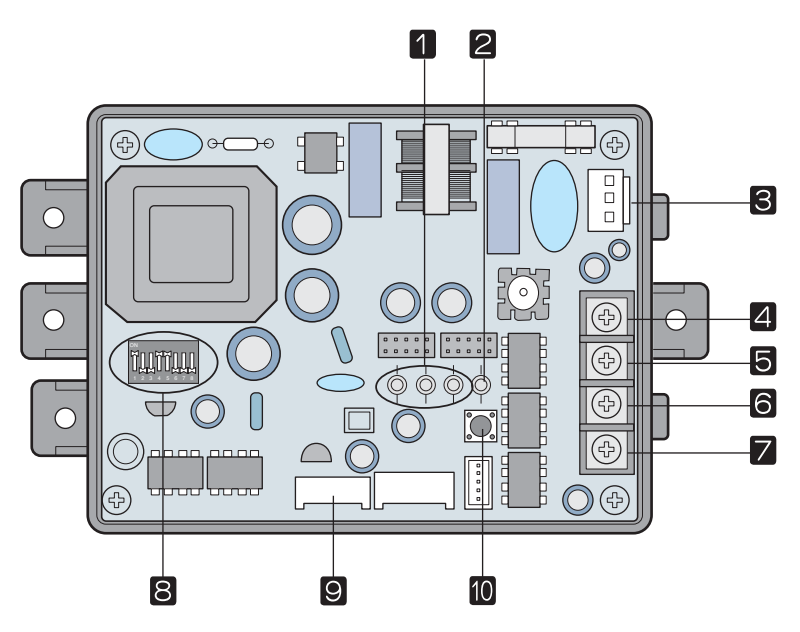

] Si noti che, se il modello è PMNFP14A1, la posizione dei componenti potrebbe essere diversa. PMNFP14A0 Gruppo Intemo 1~16 stanza collegamento uso. PMNFP14A1 Gruppo Intemo 1~64 stanza collegamento uso.

#### **PI485 GATEWAY(M)**

- LED01G, 02G, 03G: LED di stato della comunicazione **1**
- LED1: LED di stato RS-485 **2**
- CN\_PWR: Connettore 220V~ **3**
- +10V: Terminale DC 10 V **4**
- 5 GND: Terra
- BUS\_A: Terminale \*RS-485 (+)(Vedere pag. 8.) **6**
- BUS\_B: Terminale RS-485 (-) **7**
- Commutatore: Selezione prodotto (fare riferimento alla configurazione dei microinterruttori) **8**
- CN\_OUT: Connettore unità esterna **9**
- 10 Interruttore di resettaggio: Dispositivo di azzeramento PI485(M)

\*Nota : RS-485 è uno degli standard internazionali di interfaccia per la comunicazione serialeseriale

## **Parti accessorie**

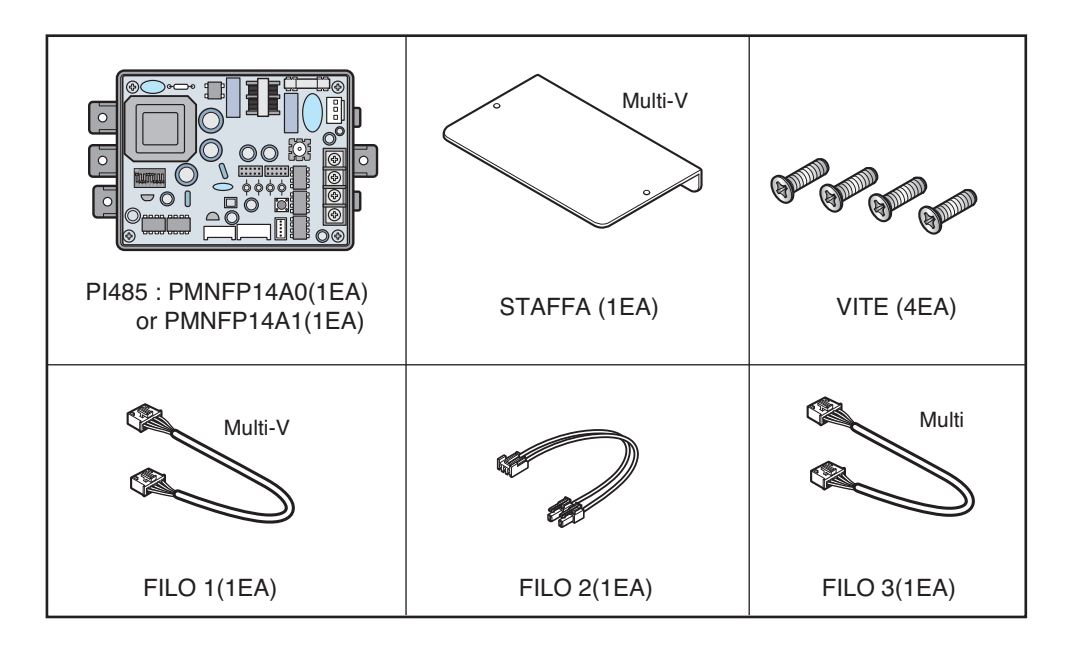

**Varie:** Giunto (3 EA) - Collegamento cavi Morsetto (1 EA)

## **Guida d'installazione**

## *Fasi d'installazione*

- 1. <sup>C</sup> Collegare CN\_OUT all'unità esterna mediante l'apposito cavo (in dotazione)
- 2. **6 7** Collegare il BUS\_A(+) RS-485 E IL BUS\_B(-) agli altri prodotti di rete (ad es., controller centrale, I-GATEWAY…..)
- 3. **4 5** Se si utilizza il controller centrale semplice Collegare VCC (+10V) e GND. Non è necessario nessun altro collegamento.
- 4. Selezionare la configurazione del commutatore (Fare riferimento a pag. 8) **8**
- 5. Collegare CN\_PWR al connettore di alimentazione del PCB esterno **3**
- 6. Una volta acceso, **11** controllare il LED dello stato di comunicazione
	- LED01G(Rosso):
		- Normale: Il LED lampeggia un numero di volte pari al numero di unità interne collegate e quindi si spegne. Questo processo si ripete ogni 3 minuti.
		- Errore: Funzionamento NG: Controllare l'indirizzo dell'unità interna e i cablaggi
	- LED2G(Yellow), LED03G(Arancione)
		- Normale: Il LED di funzionamento lampeggia in modo continuo
		- Errore: Funzionamento NG: Controllare l'impostazione del commutatore e i cablaggi
- 7. <sup>2</sup> Controllare il LED dello stato di comunicazione RS-485:
	- Normale: Il LED lampeggia quando il PI485 riceve dati dal controller centrale.
	- Errore: Funzionamento NG: Controllare i cablaggi
- 8. Se le fasi precedenti sono state eseguite con successo, allacciare i cavi mediante giunti e morsetto.

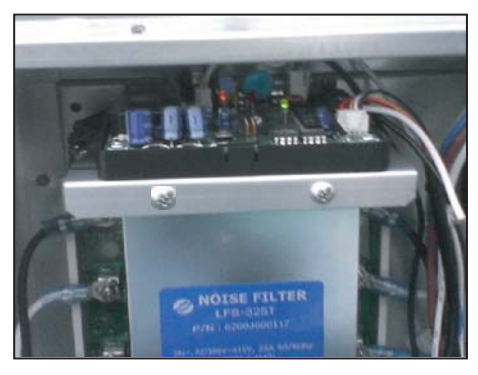

Esempio di Multi V plus

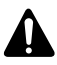

**ATTENZIONE: Installare PI485 sul filtro rumore in Multi V plus. Installare PI485 dopo avere controllato il foro della vite**

#### *Configurazione del commutatore*

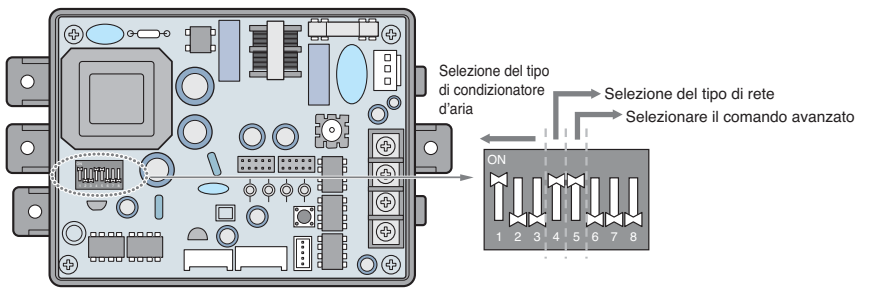

\* LGAP: Protocollo condizionatore d'aria LG

Prodotti Multi V & Multi(LGAP applicato) Metodi di configurazione

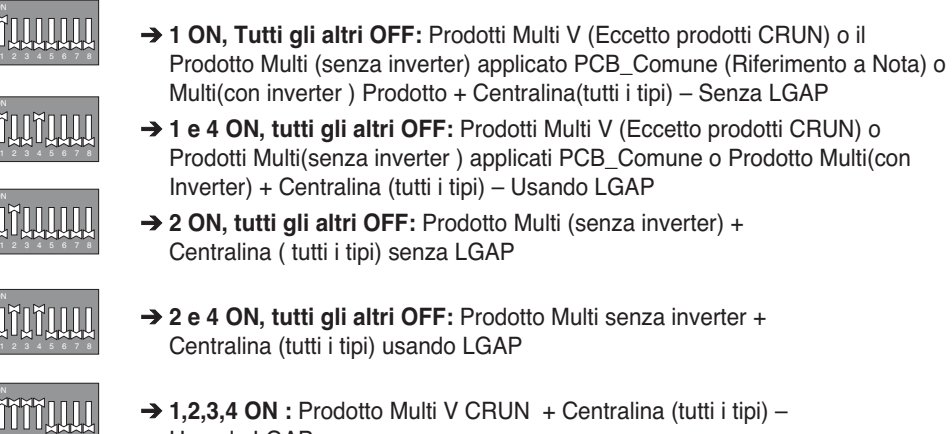

\* Consultare il manuale di installazione Controller centrale corrispondente per sapere se il Controller centrale è compatibile con LGAP o meno.

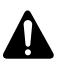

12345678

**AVVISO: Un'errata configurazione dei prodotti può causare malfunzionamento Premere il pulsante di ripristino dopo avere modificato il microinterruttore.**

**NOTA:** Prodotto Multi(senza inverter) applicato PCB\_comune PCB P/NO. : 6871A20917\* P/NO. : 6871A20918\* P/NO. : 6871A20910\*

Usando LGAP

\*Nota: LGAP è uno speciale protocollo utilizzato su condizionatori d'aria LG per il controllo centrale.

#### *Comando blocco avanzato*

- Per utilizzare la funzione di blocco avanzato (blocco della modalità di funzionamento, blocco della velocità della ventola, blocco della temperatura e blocco dell'intervallo della temperatura, regolabile solo entro un certo limite) tramite il controller centrale, impostare il quinto interruttore dip in base al tipo di prodotto esterno.
- In caso di funzione di blocco avanzato, è possibile utilizzare solo il controller centrale applicato a LGAP.

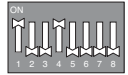

→ 1,4 e 5 ON, tutti gli altri OFF: Prodotti MultiV (tranne i prodotti CRUN) o il prodotto inverter MPS + Controller centrale (tutti i tipi) , che utilizzano LGAP

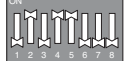

→ 2,4 e 5 ON, tutti gli altri OFF: prodotto multi standard + Controller centrale (tutti i tipi), che utilizzano LGAP

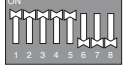

→ 1, 2, 3, 4 e 5 ON, tutti gli altri OFF: prodotto MultiV CRUN + Controller centrale (tutti i tipi), che utilizzano LGAP

**NOTA:** Impostazione del blocco avanzato

Alcuni prodotti non supportano la funzione di blocco avanzato.

In questo caso, il quinto interruttore dip sul PI485 deve essere attivato.

In caso di prodotti applicati alla funzione avanzata, è possibile elaborare la funzione di blocco avanzato senza il quinto interruttore dip attivo.

Se tutte le unità supportano la funzione di blocco avanzato, si consiglia di disattivare il quinto interruttore dip, in modo da elaborare più velocemente la funzione di blocco avanzato.

#### *Tipo di controllo Capacità Avanzato*

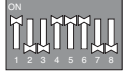

#### → 1, 4, 5 e 6 ACCESI, Tutti gli altri SPENTI :

Prodotto Single e prodotto Multi (solo tipo Controllo Pressione) + PUDCA0

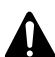

**AVVISO:** 

**Un'errata configurazione dei prodotti può causare malfunzionamento Premere il pulsante di ripristino dopo avere modificato il microinterruttore. Dopo aver impostato l'interruttore dip, occorre reimpostare PI485.**

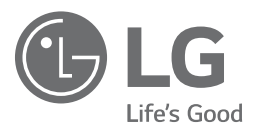

**Representative : LG Electronics Inc. EU Representative, Krijgsman 1, 1186 DM Amstelveen, The Netherlands Manufacturer : LG Electronics Inc. Changwon 2nd factory, 84, Wanam-ro, Seongsan-gu, Changwon-si, Gyeongsangnam-do, KOREA**